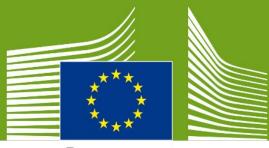

European Commission

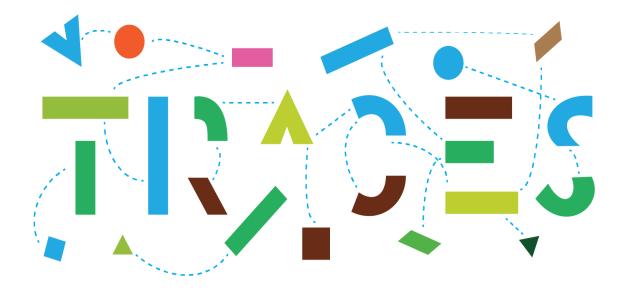

# **TRACES NT - User manual for the**

# Phytosanitary Certificate for export (PHYTO for export)

# July 2021

Welcome to the user manual of the PHYTO for export module of **TRACES NT**. This manual contains all essential information as regards the creation and issuance of phytosanitary certificates in TRACES NT.

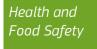

# **Table of Contents**

| Get started with the PHYTO for export | 3 |
|---------------------------------------|---|
| Access to TNT                         | 3 |
| EU Login Account                      | 3 |
| Request a Role and Activity in TNT    | 5 |
| Role as Operator                      | 7 |
| Role as Authority                     |   |
| Create a PHYTO for export             |   |
| As Operator                           |   |
| Part I                                |   |
| Mandatory boxes *:                    |   |
| Optional boxes:                       |   |
| As Authority                          |   |
| Part I                                |   |
| Part II                               |   |
| Mandatory boxes *:                    |   |
| Optional boxes:                       |   |
| Functionalities                       |   |
| Copy as new                           |   |
| Save as Draft                         |   |
| Sign as In Progress                   |   |
| Replace                               |   |
| Cancel certification                  |   |
| Empty Phyto for export pdf            |   |
| More about PHYTO                      |   |
| Status of the PHYTO:                  |   |

## Glossary

| ADMIN USER | Administrator user                                        |
|------------|-----------------------------------------------------------|
| ВСР        | Border Control post                                       |
| ССА        | Central Competent Authority                               |
| CN         | Combined Nomenclature                                     |
| EU         | European Union                                            |
| LAU        | Local authority unit                                      |
| NPPO       | National plant protection organisation                    |
| RCA        | Regional competent authority                              |
| RFC        | Responsible for Consignment                               |
| TNT        | TRACES NT                                                 |
| РНҮТО      | Phytosanitary certificate issued in TRACES new technology |
| WPM        | Wood packaging material                                   |

## Get started with the PHYTO for export

The phytosanitary certificate is the health certificate for plants and plant products used to attest that the consignments meet with the phytosanitary requirements of the importing country.

The phytosanitary certificate for export module is available for EU member states in Traces NT since February 2021, and allows operators and authorities to issue the certificate directly in the application. The export module was included in the already existing PHYTO module used by third countries to certify consignments of plants and plant products imported into the EU.

The certificate is divided in two parts, Part I - Description of consignment, which can be completed by an operator or by the NPPO, and Part II – Certification, which is always completed by the NPPO.

#### **Access to TNT**

In order to access TNT, the user needs to create an EU Login Account. This account allows the user to access many services of the European Commission, amongst which TRACES, with one Username and Password.

After the creation of the EU Login Account, the user that accesses TRACES for the first time has to select a Role (Operator or Authority) and an Activity.

#### EU Login Account If you already have an EU Login Account, please go directly to the <u>next step</u>.

To register, click on the following link: <u>https://webgate.ec.europa.eu/tracesnt/login</u> to access the TRACES-NT welcome page and on the link "Sign up for TRACES":

| IMSOC                                     |                                                                                                    | Documentation  FAQ  Contact  English (English) |
|-------------------------------------------|----------------------------------------------------------------------------------------------------|------------------------------------------------|
| TRACES - ADIS EUROPHYT -<br>ISOC > Log In | AASEF                                                                                                    |                                                |
|                                           | Welcome  Please log in through the EU Logn by clicking on the button below and follow instructions. Do not have an account?                                                                                                    |                                                |
|                                           | Log In Request a material more than the material of the material of the material of the material of the relevant of the relevant of the releva | est                                            |
|                                           |                                                                                                    |                                                |
|                                           | Last update 2021 Report a Problem Lagal Notice Terms of Use Cookies Privacy statement Credits Centact Top Page<br>European Commission - DG Health & Finod Swirty.<br>MISOC - TRACES UNIT 56 11 (2016/2021) 1526 39)-<br>processed by TTRACES 201701 _ PROVMS11                                                                                                    |                                                |

You now have access to the EU Login registration screen ("create an account").

| Help for ex | ternal users                                                                   |   |
|-------------|--------------------------------------------------------------------------------|---|
| First name  | 3                                                                              |   |
| Last name   | 9                                                                              |   |
| E-mail      |                                                                                |   |
| Confirm e   | -mail                                                                          |   |
| E-mail lan  | guage                                                                          |   |
| English     | (en)                                                                           | ~ |
|             |                                                                                |   |
|             | cking this box, you acknowledge th<br>and understood the <u>privacy statem</u> |   |
|             | Create an account                                                              |   |

On the top right of the page you can choose your preferred language:

| <b>EU Login</b><br>One account, many EU services |                         | Where is<br>ECAS? | 0 | Close this message X |
|--------------------------------------------------|-------------------------|-------------------|---|----------------------|
|                                                  |                         |                   |   | Create an account    |
|                                                  | Create an account       | t                 |   |                      |
|                                                  | Help for external users |                   |   |                      |
|                                                  | First name              | ]                 |   |                      |
|                                                  | Last name               | ]                 |   |                      |
|                                                  | E-mail                  | ]                 |   |                      |

Complete all form fields and keep in mind that the data you insert in the screen above will be those that appear in TRACES-NT.

# In addition, it is important to create the EU Login account in the name of a REAL PERSON, NOT a generic account for your company or authority.

As regards the e-mail address, you are strongly advised to choose your own professional email address which will be used to login to TRACES-NT.

After completing all the fields, click on the "Create an account" button.

Once you have sent the request, an email will be automatically sent to you with a link to set your password. You have to click on that link within 90 min, otherwise it will expire.

If you do not receive the automatic email, you can find help on this page:

https://webgate.ec.europa.eu/cas/contact.html

#### **Request a Role and Activity in TNT** *If you already have a Role and Activity in TNT, please go directly to the <u>next step</u>.*

When accessing TNT for the first time, you will be requested to select a Role in the system.

Return to the homepage of TRACES-NT (see link above) and click on the green button "Login into TRACES". You will be redirected to the EU Login access.

| opean<br>milasion TRA | ISOC<br>ACES - ADIS - EUROPHYT - | IRASFF                         |                                                                                        |                                                                                                    |  |
|-----------------------|----------------------------------|--------------------------------|----------------------------------------------------------------------------------------|----------------------------------------------------------------------------------------------------|--|
| SOC > Log In          |                                  |                                |                                                                                        |                                                                                                    |  |
|                       |                                  | Welcome 🚨                      |                                                                                        |                                                                                                    |  |
|                       |                                  | Please log in through the EU L | login by clicking on the button below and follow instructions.                         | Do not have an account?                                                                                                |  |
|                       |                                  |                                | Login                                                                                  | Request an access. Your request<br>will be handled by a local<br>administrator or the relevant<br>competent authority. |  |
|                       |                                  | lf you cannot remember your p  | oassword, you can Reset your password on EU Login.                                     | How to create an EU Login<br>account?                                                                                  |  |
|                       |                                  |                                |                                                                                        |                                                                                                    |  |
|                       |                                  | Last update: 2021 Report a     |                                                                                        |                                                                                                    |  |
|                       |                                  |                                | European Commission - DG Health & Food Safety.                                         |                                                                                                    |  |
|                       |                                  |                                | IMSOC - TRACES.NT 5.8.11 (28/06/2021 16:26:39) -<br>processed by TRACESNT001_PRDwls11. |                                                                                                    |  |

To log in, insert the email address you chose when creating the EU Login account and click on "Next".

| traces | nt requires you to authenticate |
|--------|---------------------------------|
| Sig    | gn in to continue               |
| Use yo | our e-mail address              |
|        | Next                            |
|        | Create an account               |
|        | Or                              |
| Or use | the eID of your country         |
| 2      | Select your country             |
|        | -                               |

Insert the password you previously chose for the EU Login account and click on Sign in.

| Welcome back                                                     |
|------------------------------------------------------------------|
| (External)                                                       |
| Sign in with a different e-mail address?                         |
| Password  Lost your password?                                    |
| Choose your verification method                                  |
| Password<br>Authenticate to EU Login with only<br>your password. |
| Sign in                                                          |
|                                                                  |

You are now redirected to the TRACES-NT welcome page.

| You currently do not have any role allowing you to access the app                                                              | ication can   | ogin is the place where your personal information are<br>d. If any of the information displayed here is wrong, yo<br>update it there. Your information will be refreshed<br>natically in TRACES the next time you log in. |
|----------------------------------------------------------------------------------------------------|---------------|----------------------------------------------------------------------------------------------------|
|                                                                                                    | Fu            | ll Name                                                                                                    |
| Please select the type of organisation you're requesting access for.                                                           |               | Domain 🖙 External                                                                                                    |
| IPORTANT: Do not request access from a new tab - this can result in duplicated acce                                            | oss requests. | ername                                                                                                    |
| Operator                                                                                                    |               | Email                                                                                                    |
| Economic operators such as particular businesses, stores, non-profit organisations                                             | >             | ▲ My account on EU Login                                                                                                    |
| Organic Control Body                                                                                                    |               | Change your Password at EU Login                                                                                                    |
| Control Bodies listed in Annex III and Annex IV of Commission Regulation (EC) No 1235                                          |               | Vupdate your Information at EU Login                                                                                                    |
| Authority                                                                                                    |               |                                                                                                    |
| Competent authority such Customs offices, Veterinary authorities, central competent authorities,<br>phytosanitary authorities, |               |                                                                                                    |
| Appointed Veterinary Offices                                                                                                   |               |                                                                                                    |
| Description                                                                                                    |               |                                                                                                    |
| Other body                                                                                                    |               |                                                                                                    |
| Other bodies such as translators, country administrators, customs systems (at national level)                                  |               |                                                                                                    |
| Need help to find out which kind of organisation you belong to?                                                                |               |                                                                                                    |

#### Role as Operator

If you are working for an operator, you will need to request a role as Operator, with activity "professional operator".

On the homepage, click on "Operator".

| You currently do not have any role allowing you to access the app                                                                                                    | lication.     | stored. If any can update it f  |              |                                       |
|----------------------------------------------------------------------------------------------------|---------------|---------------------------------|--------------|---------------------------------------|
| Please select the type of organisation you're requesting access for.<br><b>IPORTANT:</b> Do not request access from a new tab - this can result in duplicated accessed accesses accesses from a new tab - this can result in duplicated accesses accesses | ess requests. | Full Name<br>Domain<br>Username | ☞ External   |                                       |
| Operator<br>Economic operators such as <i>particular businesses</i> , <i>stores, non-profit organisations</i>                                                                                                    | >             | Email                           | My account o | n EU Login                            |
| Organic Control Body<br>Control Bodies listed in Annex III and Annex IV of Commission Regulation (EC) No 1235                                                                                                    | >             |                                 |              | word at EU Login<br>ation at EU Login |
| Authority<br>Competent authority such Customs offices, Veterinary authorities, central competent authorities,<br>phytosanitary authorities,                                                                                                    | >             |                                 |              |                                       |
| Appointed Veterinary Offices                                                                                                    | >             |                                 |              |                                       |
| Other body<br>Other bodies such as translators, country administrators, customs systems (at national level)                                                                                                    | >             |                                 |              |                                       |
| Need help to find out which kind of organisation you belong to?                                                                                                    |               |                                 |              |                                       |

You will have to search for your Operator in TNT and request to be linked to it.

In the search screen, please select your Country, the Section and Activity type of the operator. You may also insert the name of the Operator. Click on Search.

| Cour       | y France (FR)                       | <ul><li>✓ Q</li><li>★</li></ul> |          |
|------------|-------------------------------------|---------------------------------|----------|
| Sect       | EU professional operators other     | r than EU registered profe: 🗸   |          |
| Activity T | e Professional operators other that | an those referred to in Artic   |          |
| Sea        | n: Type business name, approval r   | number                          | Q Search |

1. If your operator has been already registered in TNT, it will appear in the list. You will have to tick the box "Select" on the right, and click on the green button "Request authorisation":

|               | Country France                     | e (FR) 🗸 🦉                                                                                                    |          |
|---------------|------------------------------------|----------------------------------------------------------------------------------------------------|----------|
|               | Section: EU profession             | nal operators other than EU registered profee 🗸 🗸                                                                                                    |          |
| A             | ctivity Type Professional          | operators other than those referred to in Artic 🔷                                                                                                    |          |
|               | Search: verte                      |                                                                                                    | Q Search |
|               |                                    |                                                                                                    |          |
| Name          | Address                            | Activities                                                                                                    | <b>~</b> |
| La main verte | 1 Rue de l'orchidée<br>75014 Paris | <ul> <li>Professional operator (plants, plant products and other objects) (PLANTS) Valid</li> <li>Professional operators other than those referred to in Article 45(1)() IMSOC (EUPO) Valid</li> </ul> |          |

A pop-up window will appear, and you have to click on "Send authorisation request".

| ptionally, you can provid<br>Message | e some additional useful information. |
|--------------------------------------|---------------------------------------|
|                                      |                                       |
|                                      |                                       |
| Email                                | name@domain.com                       |
| Phone                                | <b>*</b> +32 02 123456                |
|                                      |                                       |

All your data will be displayed in your profile, where you can review your request.

| Request authorisat              | tion                                                                                                    | Personal Information                                                                              |
|---------------------------------|----------------------------------------------------------------------------------------------------|---------------------------------------------------------------------------------------------------|
| authority or<br>will be notifie | i<br>ou requested are being reviewed. You need to contact your responsible<br>r the administrator inside your organisation in order to be validated. You<br>ed by email as soon as they will be approved. Please note that TRACE<br>esk is not responsible for the validation of your request for access. | J<br>S<br>Domain & External                                                                       |
| IMPORTANT                       | Please select the type of organisation you're requesting access for.<br>T: Do not request access from a new tab - this can result in duplicated access requests.                                                                                                    | Usemame n006rubh<br>Email traceshelp@outlook.com                                                  |
| Economi                         | Operator         nic operators such as particular businesses, stores, non-profit organisations         Image: Need help to find out which kind of organisation you belong to?                                                                                                    | <ul> <li>Change your Password at EU Login</li> <li>Update your Information at EU Login</li> </ul> |
| Your Roles<br>Filter status 📿   | 1 Requested V 0 Suspended V 0 Valid                                                                                                    | Request new role -                                                                                |
| > Pr<br>> Pr<br>> Re            | nain verte<br>rofessional operator (plants, plant products and other objects) (PLANTS) valid<br>rofessional operators other than those referred to in Article 45(1)(I) IMSOC (EUPO) valid<br>esponsible for the load (RFL) valid<br>14 Paris                                                              | Requested                                                                                         |

If you are the first user of the operator, your request will need to be validated by your responsible authority. If you are not the first user, your request will need to be validated by your colleagues with admin rights. (blue icon)

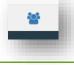

2. If you do not find your operator, you will have to create it. Click on the green button "Create a new operator". Please note this green button only appears after a first search.

|      | Country<br>Section:<br>Activity Type | France (FR)      EU professional operators other than EU regist      Professional operators other than those referred |                        | Really didn't find the operator you belong<br>to? In this case only you might consider<br>creating a new one using the button<br>above. |
|------|--------------------------------------|----------------------------------------------------------------------------------------------------|------------------------|----------------------------------------------------------------------------------------------------|
|      | Search:                              | operateur                                                                                                    |                        | Q Search                                                                                                    |
| Name |                                      | Address                                                                                                    | Activities             | •                                                                                                    |
|      |                                      |                                                                                                    | Ø No matching results. |                                                                                                    |

In the operator screen that appears, please type all the mandatory information required. The mandatory information is marked with a red star \*.

In "Chapter", select the option *Plant health*. In "Section", either select the option *Plant (PLANTS)* or the option *EU professional operators other than EU registered professional operators*. Please note that the second option is gradually replacing the Plant (PLANTS) section and therefore should be favoured.

In "Activity", select the option *Professional operator (plant, plant products and other objects)* or the option *professional operators other than those referred to in Article 45 (1)(I) IMSOC,* depending on the previously selected "section". Then click on the Blue button "Create a new operator".

| Operator Details    |                                 | _                                  | Addresses |                                                                                                    | 🕈 Add address |
|---------------------|---------------------------------|------------------------------------|-----------|----------------------------------------------------------------------------------------------------|---------------|
| Name                | Traces Operator Test            | *                                  | 0         |                                                                                                    | <b>a *</b>    |
| Country<br>Phone 🗸  | France (FR)           123456789 | <ul> <li>✓ Ø</li> <li>★</li> </ul> | Regi      | on Rhône (FR-69) / Departemental constituency of Rhône / Auvergne-<br>Rhône-Alpes (FR-ARA) / Metropolitan France | <b>*</b>      |
|                     |                                 |                                    | с         | ity Q 38670 Loire-sur-Rhône                                                                                      | <b>v</b> =    |
| Operator Identifier |                                 | + Add Identifier                   | E         | xt. [A-Z](2)                                                                                                    |               |
|                     |                                 |                                    | Addre     | ss Rue 12                                                                                                    | *             |
|                     | No identifiers                  |                                    | Coordinat | es Latitude ° / Longitude                                                                                        |               |
|                     |                                 |                                    |           |                                                                                                    |               |

| Professional operators othe | er than those referred to in 🗸   | <b>a</b> I  | ₩A                             |   |
|-----------------------------|----------------------------------|-------------|--------------------------------|---|
| ✓ Activity Details          |                                  |             | Add remark Type a remark here. | ٩ |
| Valid From                  |                                  | +02:00 CEST |                                |   |
| Valid to                    |                                  | +02:00 CEST |                                |   |
| Publication date            |                                  | +02:00 CEST |                                |   |
| Application date            |                                  | +02:00 CEST |                                |   |
|                             |                                  |             |                                |   |
| ✔ Address                   |                                  |             |                                |   |
| Address                     | Rue 12<br>138670 Loire-sur-Rhône | Q - *       |                                |   |

A pop-up window will appear, and you have to click on "Send authorisation request".

| Optionally, you can provide<br>Message | some additional useful information. |
|----------------------------------------|-------------------------------------|
| Message                                |                                     |
|                                        |                                     |
|                                        |                                     |
| Email                                  | ame@domain.com                      |
| Phone                                  | ▲ +32 02 123456                     |
|                                        |                                     |
|                                        | Cancel Send authorisation request   |

All your data will be displayed in your profile, where you can review your request.

| Request authorisation                                                                                                    | Personal Information                                                                                                    |
|----------------------------------------------------------------------------------------------------|----------------------------------------------------------------------------------------------------|
| <b>i</b><br>The roles you requested are being reviewed. You need to contact your responsible<br>authority or the administrator inside your organisation in order to be validated. You<br>will be notified by email as soon as they will be approved. Please note that TRACES<br>Helpdesk is not responsible for the validation of your request for access. | EU Login is the place where your personal information are<br>stored. If any of the information displayed here is wrong, you<br>can update it there. Your information will be refreshed<br>automatically in TRACES the next time you log in.<br>Full Name<br>Domain 🗣 External |
| Please select the type of organisation you're requesting access for.<br>IMPORTANT: Do not request access from a new tab - this can result in duplicated access requests.                                                                                                    | Usemame<br>Email                                                                                                    |
| Operator Such as particular businesses, stores, non-profit organisations                                                                                                    | Change your Password at EU Login                                                                                                    |
| Need help to find out which kind of organisation you belong to?                                                                                                    | Opdate your miormation at EO Login                                                                                                    |
| four Roles                                                                                                    |                                                                                                    |
| Filter status 🗸 1 Requested 🗸 0 Suspended 🗸 0 Valid                                                                                                    | Request new role -                                                                                                    |

Your request will need to be validated by your responsible authority.

**Note:** to issue Part I of the Phytosanitary certificate, your activity as professional operator must be validated by your responsible Authority.

Your responsible authority will be automatically assigned by the system, based on geographical data, after you create the operator:

| Name<br>Country<br>Phone ❤<br>Operator Identifi | Traces operator test France (FR) Ll23456789     | · · ·                           | Region              | Saône-et-Loire [FR-71] / Bourgo | one-Franche-Comté [FR-BEC]/ | Ê          |
|-------------------------------------------------|-------------------------------------------------|---------------------------------|---------------------|---------------------------------|-----------------------------|------------|
| Phone 🗸                                         |                                                 | <ul><li>✓ Q</li></ul>           |                     | Saône-et-Loire [FR-71] / Bourgo | gne-Franche-Comté [FR-REC]/ |            |
| _                                               | L 123456789                                     | ☆ + ∗                           | Region              | Saône-et-Loire [FR-71] / Bourgo | one-Franche-Comté [FR-REC]/ |            |
| Operator Identifi                               |                                                 |                                 |                     | Metropolitan France             |                             |            |
| Operator Identifi                               |                                                 |                                 | City                | Q 71150 Paris-l'Hôpital         |                             | × *        |
| Operator Identifi                               |                                                 |                                 | Ext.                | [A-Z]{2}                        |                             |            |
|                                                 | ers                                             | + Add Identifier                | Address             | Rue 12                          |                             | *          |
|                                                 | No identifiers                                  |                                 |                     |                                 |                             |            |
|                                                 |                                                 |                                 | Coordinates         | Latitude                        | I Longitude                 | 0          |
|                                                 |                                                 |                                 |                     |                                 |                             |            |
|                                                 |                                                 | \$                              | Users               |                                 |                             |            |
|                                                 |                                                 |                                 |                     |                                 |                             | _          |
| Plant health                                    | EUPO EU professional operator                   | s other than EU registered pro  | fessional operators |                                 |                             |            |
| Identifier 12                                   | 23-ABC                                          | *                               | - / / -             | + Add Activity Remarks          |                             |            |
| ♥Professiona                                    | I operators other than those referre            | ed to in Article 45(1)(I) IMSOC | ew]                 |                                 | N/A                         |            |
|                                                 |                                                 |                                 |                     | Add remark                      | Type a remark here          |            |
| > Activity E                                    | Jetails                                         |                                 |                     |                                 |                             |            |
| ✓ Address                                       |                                                 |                                 |                     |                                 |                             |            |
|                                                 | Address Rue 12<br>T1150 Paris-I'i               | Hôpital                         | × •                 |                                 |                             |            |
| ✓ Respons                                       | sible Authorities                               |                                 |                     |                                 |                             |            |
| Name                                            | générale de l'alimentation                      | Address<br>251 rue de Vaugirard | CCA FR00            |                                 |                             |            |
| Direction                                       | generale de l'alimentation                      | 75732 Paris Cedex 15            |                     |                                 |                             |            |
|                                                 |                                                 |                                 |                     |                                 |                             |            |
|                                                 |                                                 |                                 |                     |                                 |                             |            |
| For the V                                       | alidation proces                                | duna plassa sa                  | ngult our TN        | T validation of                 | vido follouring             | thial      |
| For the v                                       | alidation procee                                | dure, please co                 | nsult our TN        | i i vandation gi                | lide following              | ; unis i   |
| https://v                                       | webgate.ec.euro                                 | pa.eu/cfcas3/t                  | <u>racesnt-</u>     |                                 |                             |            |
| webhelp                                         | /Content/D_Use                                  | er%20Manager                    | <u>nent/respon</u>  | nd-to-a-request                 | t-for-access.ht             | t <u>m</u> |
|                                                 |                                                 |                                 |                     |                                 |                             |            |
|                                                 |                                                 |                                 |                     |                                 |                             |            |
|                                                 | EU professional operator                        | rs other than EU registered pro | fessional operators |                                 |                             |            |
| Plant health                                    |                                                 |                                 |                     |                                 |                             |            |
| Plant health                                    |                                                 | *                               | - 2 2 -             | + Add Activity Remarks          |                             |            |
|                                                 | 123-ABC                                         | ]                               |                     |                                 | N/A                         |            |
| Identifier 1                                    | 123-ABC<br>al operators other than those referm |                                 |                     |                                 | N/A                         |            |

#### Role as Authority

If you are working for an Authority, click on "Authority".

| You currently do not have any role allowing you to access the app                                                                                           | lication. | stored. If any can update it | e place where your per<br>of the information displa<br>here. Your information<br>in TRACES the next tir | iyed here is wrong, you<br>will be refreshed |
|----------------------------------------------------------------------------------------------------|-----------|------------------------------|----------------------------------------------------------------------------------------------------|----------------------------------------------|
|                                                                                                    |           | Full Name                    |                                                                                                    |                                              |
| Please select the type of organisation you're requesting access for.<br>MPORTANT: Do not request access from a new tab - this can result in duplicated acce |           | Domain                       | 🗭 External                                                                                              |                                              |
|                                                                                                    |           | Username<br>Email            |                                                                                                    |                                              |
| Operator                                                                                                    | <b>N</b>  | Email                        |                                                                                                    |                                              |
| Economic operators such as particular businesses, stores, non-profit organisations                                                                          |           | 1                            | My account on                                                                                           | EU Login                                     |
| Organic Control Body                                                                                                    |           | 🔒 Cha                        | nge your Passwo                                                                                         | ord at EU Login                              |
| Control Bodies listed in Annex III and Annex IV of Commission Regulation (EC) No 1235                                                                       |           | ∠ Und                        | ate your Informat                                                                                       | ion at FLLL onin                             |
| Authority                                                                                                    |           | ,                            |                                                                                                    |                                              |
| Competent authority such Customs offices, Veterinary authorities, central competent authorities,<br>phytosanitary authorities,                              | >         |                              |                                                                                                    |                                              |
| Appointed Veterinary Offices                                                                                                    | >         |                              |                                                                                                    |                                              |
| Description                                                                                                    |           |                              |                                                                                                    |                                              |
| Other body                                                                                                    | <b>N</b>  |                              |                                                                                                    |                                              |
| Other bodies such as translators, country administrators, customs systems (at national level)                                                               |           |                              |                                                                                                    |                                              |
| Weed help to find out which kind of organisation you belong to?                                                                                             |           |                              |                                                                                                    |                                              |

You will have to search for your Authority in TNT and request to be linked to it.

In the search screen, please select your Country, the Role and Competence of the Authority. You may also insert the name of the Authority. Click on Search.

| elect an autho                       | ority                                              |         |                                                                                                    | C Request authorisation |
|--------------------------------------|----------------------------------------------------|---------|----------------------------------------------------------------------------------------------------|-------------------------|
|                                      | Country                                            |         | France (FR)                                                                                                    |                         |
|                                      | Role                                               | CCA-    | Central Competent Authority                                                                                                    |                         |
|                                      | Competence                                         | Plant I | health v                                                                                                    |                         |
|                                      | Authority Name                                     |         | Q Search                                                                                                    |                         |
|                                      |                                                    |         |                                                                                                    | Select                  |
| lame <b>,</b> ⊉                      | Full Address                                       | Role    | Competence                                                                                                    | Code all                |
| irection générale de<br>alimentation | 251 rue de<br>Vaugirard<br>75732 Paris<br>Cedex 15 | CCA     | CHED-A nw CHED-D nw CHED-P nw CHED-PP nw COI nw COI Extract nw CPhylo F EUROPHYT IN nw<br>EU IMPORT F INTRA nw AJL nw PHYTO nw | FR00000 Select          |

**Note:** to issue and validate a Phytosanitary certificate for export, you need a role as an EU Central Competent Authority (CCA) Regional Competent Authority (RCA) or Local Authority Unit (LAU).

After finding your Authority, tick the box "Select" on the right, and click on the green "Request authorisation" button:

| Select an authority            |                                                            |                                                                                                    | Request authorisation |
|--------------------------------|------------------------------------------------------------|----------------------------------------------------------------------------------------------------|-----------------------|
|                                | Country                                                    | France (FR)                                                                                                    |                       |
|                                | Role                                                       | CCA - Central Competent Authority                                                                                                    |                       |
| c                              | Competence                                                 | Plant health 🗸                                                                                                    |                       |
| Aut                            | thority Name                                               | Q Search                                                                                                    |                       |
|                                |                                                            |                                                                                                    |                       |
| Name <u></u> I <sup>≜</sup> Fi | ull Address                                                | Role Competence                                                                                                    | Select<br>Code all    |
| l'alimentation Va<br>75<br>Ci  | 51 rue de<br>augirard<br>5732 Paris<br>edex 15<br>I France | CCA CHED-A INV CHED-D INV CHED-P INV CHED-PP INV COI INV COI Extract INV ePhylo IC EUROPHYT IN INV<br>EU IMPORT IC INTRA INV AUL INV PHYTO INV | FR0000 💌 Select       |
|                                | _                                                          |                                                                                                    |                       |

A pop-up window will appear, and you have to click on "Send authorisation request".

| Confirm authorisa                     | tion request for <b>FR00000</b>        | ×  |
|---------------------------------------|----------------------------------------|----|
| Optionally, you can provid<br>Message | le some additional useful information. |    |
| Email                                 | name@domain.com                        |    |
| Phone                                 | +32 02 123456                          |    |
| _                                     | Cancel Send authorisation reque        | st |

All your data will be displayed in your profile, where you can review your request.

| Request authorisation                                                                                                    | Personal Information                                                                                                    |
|----------------------------------------------------------------------------------------------------|----------------------------------------------------------------------------------------------------|
| <b>i</b><br>The roles you requested are being reviewed. You need to contact your responsible<br>authority or the administrator inside your organisation in order to be validated. You<br>will be notified by email as soon as they will be approved. Please note that TRACES<br>Helpdesk is not responsible for the validation of your request for access.                                                                                                    | EU Login is the place where your personal information are<br>stored. If any of the information displayed here is wrong, you<br>can update it there. Your information will be refreshed<br>automatically in TRACES the next time you log in.<br>Full Name<br>Domain I External<br>Username |
| Please select the type of organisation you're requesting access for.<br>IMPORTANT: Do not request access from a new tab - this can result in duplicated access requests.                                                                                                    | Email My account on EU Login                                                                                                    |
| Organic Control Body Control Bodies listed in Annex III and Annex IV of Commission Regulation (EC) No 1235                                                                                                    | Change your Password at EU Login                                                                                                    |
| Competent authority such Customs offices, Veterinary authorities, central competent authorities, phytosanitary authorities,                                                                                                    | Update your Information at EU Login                                                                                                    |
| Other body Other bodies such as translators, country administrators, customs systems (at national level)                                                                                                    |                                                                                                    |
| Need help to find out which kind of organisation you belong to?                                                                                                    |                                                                                                    |
| Your Roles                                                                                                    |                                                                                                    |
| Filter status  Filter status Filter status F | Request new role -<br>Requested                                                                                                    |

**Note:** <u>if you are the first user of the Authority, you must send an email to sante-traces@ec.europa.eu</u>. The TRACES team will validate your role request and will give you admin rights, so that you will be able to validate the future requests of your colleagues.

If you are not the first user of the Authority, your colleagues with admin rights will validate your request.

## **Create a PHYTO for export**

#### As Operator

#### Part I

To create a PHYTO for export in TNT, from the Menu Documents, click on PHYTO:

| IMSOC                                                                                                    |                                                        |                                                                                    | -                                  |
|----------------------------------------------------------------------------------------------------|--------------------------------------------------------|------------------------------------------------------------------------------------|------------------------------------|
| European<br>Commission         TRACES · A           IMSOC > TRACES > Health Documents > Physical Actions > Physical Actions > Phy | DIS · EUROPHYT · iRASFF<br>to > Search                 |                                                                                    |                                    |
| 🖹 Documents 🗸 🖑 Interceptions 🗸 🗘                                                                                                    | ADIS 🗸 🔚 Actors 🖌 🥥 Geographics 🖌 🍔 Reference data 🗸 📳 | Infrastructure 👻 Analytics 👻 🖉 Publications                                        | - 😡 Help -                         |
| DG SANTE<br>EU Import<br>Oficial certificate for:                                                                                                    | Search for Phytosanitary Certificates                  |                                                                                    | 📑 Empty Phyto 🛩                    |
| - Animals and Animal Products to EU     - Food and Feed of non-Animal Origin to EU                                                                                                    | Phyto IPPC ePhyto                                      |                                                                                    |                                    |
| PHYTO<br>Phytosanitary certificate for export or re-<br>exportation & IPPC ePHYTO                                                                                                    | Search: Type the reference number, Trace               | reference number                                                                   | Q Search Advanced search >         |
| Common Health Entry Document for Plants<br>and Plant Products. Feed and food of                                                                                                    |                                                        |                                                                                    |                                    |
| non-animal origin, Products of animal origin and Live Animals.                                                                                                    | TRACES Reference Exporter                              | Consignee Commodities                                                              | Last update on 🕌 Status            |
| DG AGRI                                                                                                    |                                                        | Start searching with Search button.                                                |                                    |
| COI<br>Certificate of Inspection for import of<br>products from Organic production into the<br>European Union                                                                                                    |                                                        |                                                                                    |                                    |
| DG ENV                                                                                                    | Last update: 2021 Report a Prob                        | em Legal Notice Terms of Use Cookies Privacy s                                     | statement Credits Contact Top Page |
| FLEGT<br>Licences for Forest Law Enforcement,                                                                                                    |                                                        | European Commission - DG Health & Food Safety                                      |                                    |
| Governance and Trade<br>WSR<br>Waste Shipment Regulation Documents                                                                                                    |                                                        | IMSOC - TRACES.NT 5.8.12 (01/08/2021 10:43.46<br>processed by TRACESNT001_PRDwIs57 |                                    |
| DG MARE<br>Catch Certificate<br>Certificate of inspection for import of non<br>lilegal, unreported or unregulated fish<br>catches into the European Community                                                                                                    |                                                        |                                                                                    |                                    |

Click on "+ Create" and select "+ new certificate":

| Phyto     | <b>h</b> : Type the refere | ence number, Traces referen | nce number                                    | Q Search                   | + New certifica |  |
|-----------|----------------------------|-----------------------------|-----------------------------------------------|----------------------------|-----------------|--|
| Searc     | h: Type the refere         | ence number, Traces referer | nce number                                    | Q Search                   | Advanced search |  |
|           |                            |                             |                                               |                            |                 |  |
| Reference | Exporter                   | Consignee                   | Commodities                                   | Last update on $L_{x}^{z}$ | Status          |  |
| Reference | Exporter                   | Consignee                   | Commodities<br>Start searching with Search bu |                            | Status          |  |

In the pop-up window, select the commodity/ies. You can either type the name of the product in the search bar, or the botanical name, or simply expand the CN code/s and select the product ticking the small box on the right. Once the selection is completed, click on "Done".

| ease provide  | e nomenclarure    | code, section, s     | pecies                                        |                |                         | <b>Q</b> Search      | 💼 Unsele        | ct all |
|---------------|-------------------|----------------------|-----------------------------------------------|----------------|-------------------------|----------------------|-----------------|--------|
|               | Species:          | Please prov          | vide taxonomy, spe                            | cies           | Q                       |                      |                 |        |
| 06 LIVE TR    | REES AND OTHER    | PLANTS; BULBS        | , ROOTS AND THE LI                            | KE; CUT FL     | OWERS AND ORNAM         | IENTAL FOLIAGE       |                 |        |
| 07 EDIBLE     | VEGETABLES AN     | D CERTAIN ROO        | TS AND TUBERS                                 |                |                         |                      |                 |        |
| + 0701        | Potatoes, fresh o | r chilled            |                                               |                |                         |                      |                 |        |
| <b>+</b> 0702 | oo oo Tomatoes,   | fresh or chilled     |                                               |                |                         |                      |                 |        |
| + 0703        | Onions, shallots  | garlic, leeks and    | other alliaceous vege                         | tables, fres   | n or chilled            |                      |                 |        |
| + 0704        | Cabbages, cauli   | flowers, kohlrabi, I | kale and similar edibl                        | e brassicas    | , fresh or chilled      |                      |                 |        |
| + 0705        | Lettuce (Lactuca  | sativa) and chicor   | y (Cichorium spp.), fre                       | esh or chille  | d                       |                      |                 |        |
| + 0706        | Carrots, turnips, | salad beetroot, sa   | alsify, celeriac, radishe                     | es and simil   | ar edible roots, fresh  | or chilled           |                 |        |
| + 0707        | Cucumbers and     | gherkins, fresh or   | chilled                                       |                |                         |                      |                 |        |
| + 0708        | Leguminous veg    | etables, shelled o   | or unshelled, fresh or (                      | chilled        |                         |                      |                 |        |
| + 0709        | Other vegetables  | , fresh or chilled   |                                               |                |                         |                      |                 |        |
|               |                   |                      | l (for example, by sulp<br>mmediate consumpti |                | gas, in brine, in sulpl | nur water or in othe | er preservative |        |
| + 0712        | Dried vegetables  | , whole, cut, slice  | d, broken or in powde                         | r, but not fur | her prepared            |                      |                 |        |
| 1             | Deiedlesseeine    |                      | lla d la dhean an an de al                    |                | 114                     |                      |                 | _      |

You will then be redirected to the certificate screen:

| New Phytosanitary Certificate                           |             |                                         |                                                          |
|---------------------------------------------------------|-------------|-----------------------------------------|----------------------------------------------------------|
| PART I PART II DESCRIPTION OF CONSIGNMENT CERTIFICATION |             | Current status:<br>UNSAVED              | Next.<br>Certificate must be submitted for certification |
| 1. Name and Address of Exporter                         | *           | 2.a IMSOC Reference                     |                                                          |
| Name                                                    | lữ Edit ★ - | No Refe                                 | erence.                                                  |
| Country ISO Code                                        | Q Advanced  | 2.b Local Reference Number              | *                                                        |
|                                                         |             | R                                       |                                                          |
| 3. Declared Name and Address of Consignee               | *           | I don't have a reference, generate one. |                                                          |
| Name                                                    | la Edit ★ - | 4. Plant Protection Organisation of     |                                                          |
| Country ISO Code                                        | Q Advanced  | Name                                    |                                                          |
| ***                                                     | 🛅 Clear     | Code                                    |                                                          |
| Region of destination                                   | Ø           | Country                                 |                                                          |
| Search and assign regions                               | ٩           | 4. to Plant Protection Organisation of  | *                                                        |
| 6. Declared Means of Conveyance                         |             | Name                                    | Q Select Receiving Authority                             |
|                                                         |             | Code                                    |                                                          |
| Close                                                   |             |                                         | Save as Draft Submit for Certification                   |

#### How to fill in the document?

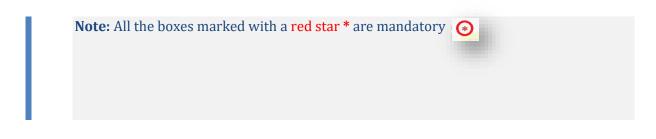

#### Mandatory boxes \*:

#### Box 1 - Name and address of the exporter:

| Part I<br>ESCRIPTION OF CONSIGNM | Part II<br>MENT Certification |            |
|----------------------------------|-------------------------------|------------|
| Name and Address o               | f Exporter                    | *          |
| Name                             |                               | 🕼 Edit 🖌 🛨 |
| Country                          | ISO Code                      | Q Advanced |
|                                  | ***                           | 🛍 Clear    |

To fill in this Box, you have the option to either:

- Start typing the name or address of the consignor/exporter and select a company from the drop-down list that pops out;
- Select a company from the "Favourite operators" list by clicking on the grey star;
- Run an "advanced search" using the corresponding filters to narrow the search.

| Name    |          | l dit ★ -  |
|---------|----------|------------|
| Country | ISO Code | Q Advanced |
|         |          | 🛗 Clear    |

| Country: France (FR) |         | Type business i | Type business name, approval number Q Search |            |                     |  |
|----------------------|---------|-----------------|----------------------------------------------|------------|---------------------|--|
| Name                 | Address | Section         | Activity Type                                | Status     | Activity Identifier |  |
|                      |         | s               | tart searching with Searc                    | ch button. |                     |  |
|                      |         |                 |                                              |            |                     |  |
|                      |         |                 |                                              |            |                     |  |

| С                  | ountry: 🛄 F                           | France (FR)                                                                  | verte        |                                                            |              | Q Search               |                 |
|--------------------|---------------------------------------|------------------------------------------------------------------------------|--------------|------------------------------------------------------------|--------------|------------------------|-----------------|
| ç                  | Section EL                            | JPO EU professional op                                                       | perators 🗸 🗸 | Activity Type                                              | ofessional ( | operators othe         | er than thc 🗸   |
| Activity Id        | entifier                              |                                                                              |              | Address                                                    | ase provide  | e address, pos         | stal code, city |
| Name               | Address                               | Section                                                                      | Activity     | Туре                                                       | Status       | Activity<br>Identifier |                 |
| Z La main<br>verte | 1 Rue de<br>l'orchidée<br>75014 Paris | EU professional operato<br>than EU registered profe<br>operators <i>EUPO</i> |              | ional operators other than<br>ferred to in Article 45(1)(I |              | plant01                | C Select        |
|                    |                                       |                                                                              |              |                                                            |              |                        |                 |

Once you find the operator, click on "Select", and the "**Name**", "**Country**" and "**ISO Code**" of the company are automatically filled inside the box.

| Name 🕐  | La main verte |          | Valid | ll ∉ ₹     |
|---------|---------------|----------|-------|------------|
| Country | France        | ISO Code | FR    | Q Advanced |
|         | ***           |          |       | 置 Clear    |

If the operator is not registered in the system, you have the option of creating a new operator. To do so, click on "**Advanced search**". Search for the operator you need, and if you do not find it, the green option "+create new operator" becomes available.

| С    | ountry: 🛄 Franc | ce (FR) | ggjh              |        | Q Search            | E        |
|------|-----------------|---------|-------------------|--------|---------------------|----------|
| Name | Address         | Section | Activity Type     | Status | Activity Identifier |          |
|      |                 |         | Ø No matching res | ults.  |                     |          |
|      |                 |         |                   |        |                     |          |
|      |                 |         |                   |        |                     | <b>-</b> |

It is also possible to click on "**Edit**" and modify the content of the Box or to clear it completely and select another consignor/exporter by clicking on the "**Clear**" button.

|   | La main verte |          | Valid | 🕼 Edit 🛛 🖈 👻 |
|---|---------------|----------|-------|--------------|
| - | France        | ISO Code | FR    | Q Advanced   |
|   | ***           |          |       | 🛅 Clear      |

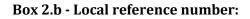

| 2.b Local Reference Number              | * |  |
|-----------------------------------------|---|--|
|                                         |   |  |
| I don't have a reference, generate one. |   |  |

This is a free text box. You can type a reference number assigned to the certificate by your company, or at national level, if any. If you do not have any, tick the box "I don't have a reference, generate one". This option will generate automatically a unique Local reference number for the certificate you are creating.

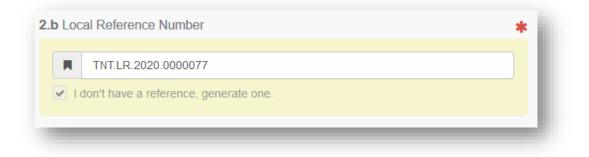

#### Box 3 - Declared name and address of the consignee:

| Country | ISO Code | <b>Q</b> Advanced |
|---------|----------|-------------------|
|         | ***      | 🗂 Clear           |

To complete this box, follow the procedure described for Box 1.

Box 4 – Plant protection organisation of:

| Name    | Direction générale de l'alimentation |  |
|---------|--------------------------------------|--|
| Code    | FR00000                              |  |
| Country | France                               |  |
|         |                                      |  |

This is the NPPO that will take the decision on the consignment and will validate/reject the phytosanitary certificate you are creating.

It is automatically completed on the basis of the Country of the operator selected in Box 1.

Box 4 - To plant protection organisation of:

| 4. to Plant Protection Organisation of | *                            |
|----------------------------------------|------------------------------|
| Name                                   | Q Select Receiving Authority |
| Code                                   |                              |
| Country                                |                              |
|                                        | â Clear                      |
|                                        |                              |
|                                        |                              |

This is the NPPO of the Country where the consignment is going to be exported.

To complete the box, click on "Select receiving authority" and from the advanced search, select the Country and the role (CCA). Click on Select and the Box will be completed with the details of the NPPO.

|                | Search:     | Please provide nam                                         | ne, address, city                                                    |      |         | Q Se     | Advanced search -                                                  |
|----------------|-------------|------------------------------------------------------------|----------------------------------------------------------------------|------|---------|----------|--------------------------------------------------------------------|
|                | Country     | Morocco (N                                                 | 1A) 🗸                                                                | 0    |         |          |                                                                    |
|                | Role        | CCA - Central Con                                          | npetent Authority                                                    | ~    |         | Code     |                                                                    |
| ime ‡ <u>*</u> |             |                                                            | Address                                                              | Role | Code    | UN/LOCOD | E Competence                                                       |
| oduits A       | limentaires | curité Sanitaire des<br>(ONSSA), Division<br>égétaux (DPV) | Avenue hadj<br>Ahmed Cherkaoui -<br>Agdal- Rabat<br>Rabat<br>Morocco |      | MA00000 |          | Plant health<br>CHED-PP nw ePhyto r-<br>EUROPHYT IN nw<br>PHYTO nw |
|                |             |                                                            |                                                                      |      |         |          |                                                                    |
|                |             |                                                            |                                                                      |      |         |          | Close                                                              |

| Nar  |     | Office National de Sécurité<br>Sanitaire des produits<br>Alimentaires (ONSSA), Division de<br>a protection des végétaux (DPV) | Q Select Receiving Authority |  |
|------|-----|----------------------------------------------------------------------------------------------------|------------------------------|--|
|      |     |                                                                                                    |                              |  |
| Co   | de  | 00000AW                                                                                                    |                              |  |
| Coun | try | Morocco                                                                                                    |                              |  |
|      |     |                                                                                                    | 💼 Clear                      |  |

Box 6 – Declared means of conveyance:

| 6. Declared Means of Conve | yance                    | * |
|----------------------------|--------------------------|---|
|                            | Add Means of Transport - |   |
|                            | No Means of Transport.   |   |
|                            |                          |   |

To complete this box, click on "Add means of transport" and select the type of transport.

|                            | Add Means of Transport +          |                              |
|----------------------------|-----------------------------------|------------------------------|
|                            | Rallway<br>Road vehicle           |                              |
| 7. Declared Point of Entry | 🚊 Vessel                          | *                            |
|                            |                                   |                              |
|                            |                                   |                              |
|                            |                                   |                              |
|                            |                                   |                              |
| Declared Means of Conve    | yance                             | <u>c.v.</u> *                |
| Declared Means of Conve    |                                   | <u> </u>                     |
| Declared Means of Conve    | yance<br>Add Means of Transport - | <u> </u>                     |
|                            |                                   | + Identification             |
|                            | Add Means of Transport -          | + Identification<br>* Remove |

As an option, additional information about the transportation can be filled by clicking the "+Identification" option. Please note more "means of transport" can be added by repeating this process.

#### Box 7 - Declared point of entry:

| 7.  |              | ed Point of Entry<br>der Control Post                                                                             |   |              | *    |
|-----|--------------|----------------------------------------------------------------------------------------------------|---|--------------|------|
|     | UN/          | LOCODE                                                                                                    |   |              | lder |
|     |              |                                                                                                    | - | ISO Code     |      |
| Pe  | rson F       | Afghanistan (AF)<br>Albania (AL)<br>Algeria (DZ)<br>American Samoa (AS)<br>Andorra (AD)                           |   |              | 2    |
|     | Nan<br>Count | Angola (ÀO)<br>Anguilla (AI)<br>Antarctica (AQ)<br>Antigua And Barbuda (AG)<br>Arigentina (AR)<br>Armenia (AM)    |   | Image: Clear | Link |
| Do  | cume         | Aruba (AW)<br>Austraia (AU)<br>Austria (AT)<br>Azerbaijan (AZ)<br>Bahamas (BS)<br>Bahrain (BH)<br>Bangladesh (BD) |   |              | 2    |
| Clo | se           |                                                                                                    | • |              |      |

To complete this Box, choose the option country.

Note: the Border Control Post option is not valid for PHYTO for export documents

#### Box 8 - Description of the commodity:

| Description of the comm  | odity            |                             |                        |                       |                           |                              |
|--------------------------|------------------|-----------------------------|------------------------|-----------------------|---------------------------|------------------------------|
| Distinguishing marks: nu | mber and descrip | tion of packages; name of p | roduce; botanical name | of plants             |                           | *                            |
|                          |                  | + Add                       | I new commodity        | fy commodities        |                           |                              |
|                          | LES AND CERTA    | N ROOTS AND TUBERS          |                        |                       | Remove                    | e <b>X</b> Clear + Add row - |
| Default weight unit:     | · ·              | Default quantity unit:      |                        | Default package type: | ~                         |                              |
|                          |                  |                             |                        |                       |                           | * Show optional columns      |
| #1 Commodity *           | EPPO Code *      | Net weight \star            | Number of packages *   | Country of Origin *   | Establishment of Origin * | -                            |
| 0702 00 00               |                  | Q Unit -                    | Unit -                 | ~                     | Q Select *-               |                              |
|                          |                  |                             |                        |                       |                           |                              |

Fill in the mandatory information (EPPO code, Net weight, Number of packages, Country of origin and Establishment of origin):

| Description of the comr        | modity                  |                                 |                               |                        |                                                                                                    |                     |
|--------------------------------|-------------------------|---------------------------------|-------------------------------|------------------------|----------------------------------------------------------------------------------------------------|---------------------|
| 8. Distinguishing marks: n     | umber and description o | f packages; name of pro         | oduce; botanical name         | of plants              |                                                                                                    | *                   |
|                                |                         | + Add                           | new commodity 🖍 Modi          | fy commodities         |                                                                                                    |                     |
|                                | BLES AND CERTAIN RO     | OTS AND TUBERS                  |                               |                        | â Remove                                                                                                    | X Clear + Add row - |
| Default weight unit:           | •                       | Default volume unit:            | <b>~</b>                      | Default quantity unit: | Defa                                                                                                    | ult package type:   |
| (#1) Commodity *<br>0702 00 00 | EPPO Code *             | Net weight <b>*</b><br>123 kg • | Number of packages * 10 Box - | Country of Origin *    | Establishment of Origin *<br>La main verte<br>75014 Paris<br>Professional operator<br>(plants, plant products<br>and other objects) Plant01 | - × 8               |

**Note:** in the Net weight and Package count boxes, do not forget to specify the unit!

You have now completed all the mandatory boxes, and **you can submit the phytosanitary certificate** to the NPPO indicated in Box 4.

If you are not ready yet to submit the certificate to the authority, you can **save it as draft**. The certificate will be saved in the system and you will be able to access it in the future to complete it.

| PART I PART II<br>ESCRIPTION OF CONSIGNMENT CERTIFICATION | Current state                                    |                                      |
|-----------------------------------------------------------|--------------------------------------------------|--------------------------------------|
| Name and Address of Exporter                              | * 2.a IMSOC Reference                            |                                      |
| Name ⑦ La main verte                                      | alid 🕼 Edit ★ 🗸                                  | No Reference.                        |
| Country ISO Code F                                        | R Q. Advanced<br>1 Clear 2.b Local Reference Nur | nber 🔸                               |
|                                                           | TNT.LR.2021.000                                  | 10172                                |
| Declared Name and Address of Consignee                    | L don't have a reference                         | ce, generate one.                    |
| Name ⑦ COOPERATIVEjW85 Co                                 | www I I Edit ★ - 4. Plant Protection Organ       | nisation of                          |
| Country Morocco ISO Code M                                | A Q. Advanced Name D                             | Direction générale de l'alimentation |
| ***                                                       | Clear Code F                                     | R00000                               |
| gion of destination                                       | Country [                                        | France                               |
| Search and assign regions                                 | A to Plant Protection Orr                        |                                      |

The draft will be visible to you, but not to the Authority.

If you are ready to submit the certificate, at the bottom right of the page, click on "Submit for certification":

| PART I PART II<br>ESCRIPTION OF CONSIGNMENT CERTIFICATION | Current<br>UNSA                                                                                                    |                           | Next:<br>Certificate must be submitted for certification |
|-----------------------------------------------------------|----------------------------------------------------------------------------------------------------|---------------------------|----------------------------------------------------------|
| Name and Address of Exporter                              | * 2.a IMSOC Reference                                                                                                    | e                         |                                                          |
| Name ③ La main verte Val                                  | C'Edit ★ 🗸                                                                                                    | No Refere                 | nce.                                                     |
| Country ISO Code FR                                       | Q Advanced<br>Clear                                                                                                    | Number                    | *                                                        |
|                                                           | TNT.LR.2021.                                                                                                    | 0000172                   |                                                          |
| . Declared Name and Address of Consignee                  | I don't have a refe                                                                                                    | rence, generate one.      |                                                          |
| Name ② COOPERATIVEjW85 Co                                 | Bedit <b>★ • •</b> | ganisation of             |                                                          |
| Country Morocco ISO Code MA                               | Q Advanced Name                                                                                                    | Direction générale de l'a | limentation                                              |
|                                                           | 童 Clear Code                                                                                                    | FR00000                   |                                                          |
| Region of destination                                     | Country                                                                                                    | France                    |                                                          |
| Search and assign regions                                 | Q 4 to Plant Protection                                                                                                    | Organisation of           |                                                          |
| Close                                                     |                                                                                                    |                           | Save as Draft                                            |

| PHYTO.FR.2021.0000096                                      |                                                                                                    |            |
|------------------------------------------------------------|----------------------------------------------------------------------------------------------------|------------|
| PART I PART II<br>DESCRIPTION OF CONSIGNMENT CERTIFICATION | Current status: Next<br>NEW Certification must be signed.                                                                                     |            |
| 1. Name and Address of Exporter                            | * 2.a IMSOC Reference                                                                                                    |            |
| Name 🕲 La main verte Valid 🕼 Edit                          | ★- PHYTO.FR.2021.0000096                                                                                                    |            |
| Country France ISO Code FR Q Advance                       | 2.b Local Reference Number                                                                                                    | _          |
| *** 🛱 Clea                                                 | ar                                                                                                    | _          |
|                                                            | TNT.LR.2021.0000172                                                                                                    |            |
| 3. Declared Name and Address of Consignee                  | I don't have a reference, generate one.                                                                                                    |            |
| Name The COOPERATIVEJW85 Co                                | ★ ▲ Plant Protection Organisation of                                                                                                    |            |
| Country Morocco ISO Code MA Q Advance                      | Name Direction générale de l'alimentation                                                                                                    |            |
| *** 🛅 Clea                                                 | Code FR00000                                                                                                    |            |
| Region of destination                                      | Country II France                                                                                                    |            |
| Search and assign regions                                  | Q 4. to Plant Protection Organisation of                                                                                                    | *          |
| 6. Declared Means of Conveyance                            | <ul> <li>Name Office National de Sécurité Q Select Receiving Authoritative des produits</li> <li>Alimentaires (ONSSA), Division de</li> </ul> | ority      |
| Add Means of Transport -                                   | la protection des végétaux (DPV)                                                                                                    |            |
| 1. <b>≭Airplane</b> + Identific                            | Code MA00000                                                                                                    |            |
|                                                            | Country Morocco                                                                                                    |            |
| Close Success: PHYTO PHYTO.FR.2021.0000096 consignment 2   | ···· More 🔺 🕒 Preview PDF 🔺 🧧 Submit for Cer                                                                                                  | tification |
|                                                            |                                                                                                    |            |

You will receive a green message of confirmation. The certificate will now have a unique IMSOC reference number automatically assigned by TRACES and it will be in status "New". It will be visible to the Authority that will be in charge of certifying it.

**You have successfully completed PART I of the PHYTO for export!** 

**Note:** if some of the boxes have been completed incorrectly, an "Error" message will appear at the bottom of the page. If you click on the expand sign you will be able to read the message in detail. When you click on each of the messages, you will be redirected to the relevant box and field(s) that require modification.

| PHYTO.FR.2021.0000096                    | Current status: Next                                        |
|------------------------------------------|-------------------------------------------------------------|
| DESCRIPTION OF CONSIGNMENT CERTIFICATION | NEW Certification must be signed.                           |
| Name     Name                            |                                                             |
| Country ISO Code                         | Q. Advanced                                                 |
| . Declared Name and Address of Consignee | TNTLR 2021.0000172  I don't have a reference, generate one. |
| Name & COOPERATIVEJW85 Co                | Z Edit      Avanced      Advanced      Code                 |
| 1. Name and Address of Exporter<br>Error | Must not be empty.                                          |
| lose                                     | "More 🔺 🗋 Preview PDF 🔺 🖬 Submit for Certification          |

**Note: Box Identification of the applicant** will be automatically completed by the system after the submission of the certificate:

| dentification of Applicant |                                     |
|----------------------------|-------------------------------------|
| Full name                  | Traces Help                         |
| Body Description           | La main verte                       |
| Declaration date/time      | June 30, 2021 15:25:55 +02:00 CEST. |
|                            |                                     |

#### **Optional boxes:**

Box Person responsible for the consignment:

| Name             | Please provide name, address, | city Q      | ll ∉ ▼            |
|------------------|-------------------------------|-------------|-------------------|
| Country          | No country : 🗸 🥥              | ISO Code    | <b>Q</b> Advanced |
| Activity<br>Type |                               | Activity ID | 🛍 Clear           |
| Address          |                               |             |                   |
|                  |                               |             |                   |

If you have this information, you can complete this box with the operator in charge of the goods at the border. To complete the box, follow the procedure described for Box 1.

**Note:** RFC operators are EU operators with a valid activity verified by their responsible authority

#### **Box Documents:**

| ocuments |                             | ک |
|----------|-----------------------------|---|
|          | Add Accompanying Document - |   |
|          | No Accompanying Documents   |   |
|          |                             |   |

If any, you can insert here the details of any accompanying documents. Click on "Add Accompanying Document" and select the type of document to add from the drop down list. Insert the "**Number**" and "**Country**", and then click on "**〈 Apply**".

| Documents                                                                                                    |                                        | Ø                                            |
|----------------------------------------------------------------------------------------------------|----------------------------------------|----------------------------------------------|
|                                                                                                    | Add Accompanying Document <del>-</del> |                                              |
|                                                                                                    | 🖉 Attachment:                          |                                              |
|                                                                                                    | Contract                               |                                              |
|                                                                                                    | Commercial invoice                     |                                              |
|                                                                                                    | 🖉 Cargo Manifest                       |                                              |
|                                                                                                    | Inspection certificate                 |                                              |
|                                                                                                    | Phytosanitary certificate              |                                              |
|                                                                                                    | 🖉 Import permit                        |                                              |
| Description of the common<br>the common<br>the | 🖉 Origin certificate                   |                                              |
|                                                                                                    | 🖉 Railway bill                         |                                              |
| Distinguishing market pup                                                                                                    | Ø Other                                | upper participation of produces: betanical p |
| <ol> <li>Distinguishing marks: nun</li> </ol>                                                                                                    | Bill of lading                         | es; name of produce; botanical n             |
|                                                                                                    | -                                      |                                              |

|                | Add Accompanying Document -      |         |
|----------------|----------------------------------|---------|
| Type *         | Commercial invoice               | ✓ Apply |
|                | & Attachment:                    | Remove  |
| Number *       | 12345                            |         |
| Date           | // 🗎 +02:00 CEST                 |         |
| Country *      | Morocco (MA)                     |         |
| Place of issue |                                  |         |
| File           | Drop file here or Select file(s) |         |
|                |                                  |         |
|                | Maximum file size: 10 MB.        |         |

You also have the option to attach a file with a maximum size of 10MB.

| File | Drop file here or        | Select file(s) |
|------|--------------------------|----------------|
|      | Maximum file size: 10 MB |                |

**Note:** It is possible to add several accompanying documents and to order them by dragging and dropping the items with the double sense arrows on the left. Please note only the reference of the document in the first position will be printed in the final PDF.

User manual PHYTO for export

|   |                | Add Accompanying Document - |         |
|---|----------------|-----------------------------|---------|
|   | Туре           | Commercial invoice          | C≇ Edit |
|   |                | @ Attachment:               |         |
|   | Number         | 12345                       |         |
| 1 | Date           |                             |         |
|   | Country        | Могоссо                     |         |
|   | Place of issue |                             |         |
|   | Filename       | No file attached            |         |
|   | Туре           | E Contract                  | C Edit  |
|   |                | Ø Attachment:               |         |
|   | Number         | 12345                       |         |
| Ţ | Date           |                             |         |
|   | Country        | Morocco                     |         |
|   | Place of issue |                             |         |
|   | Filename       | No file attached            |         |

#### Box Container No/ Seal No:

| Official seal |
|---------------|
|               |
|               |
|               |

If you have this information, type the container and/or seal number in the free text field.

If there is an official seal, tick the option "Official seal".

#### As Authority

#### Part I

To complete Part I, please follow the steps as described in the **<u>Operators' section</u>**.

To find the Parts I submitted by the exporter, please go to "**My pending certificates**" in your Dashboards' options.

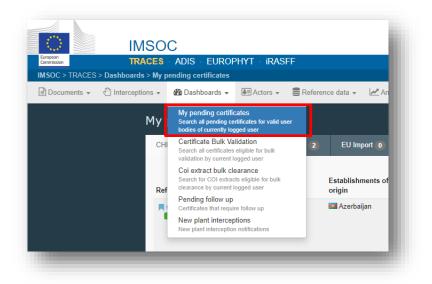

Select the "Phytosanitary" tab to display the pending PHYTOs of your organization. They appear in a reverse chronological order from the oldest to the newest certificates.

| CHED 8 Phytosanitary 30+                                                                    | COI 2              | EU Import 🔘  | Interception Noti | fication 30+ |                                                                   |                           |                  |
|---------------------------------------------------------------------------------------------|--------------------|--------------|-------------------|--------------|-------------------------------------------------------------------|---------------------------|------------------|
| TRACES Reference                                                                            | Action             | Declared Poi | int of Entry      | Economic op  | erators                                                           | Commodities               | Last update on   |
| PHYTO.FR.2020.0001068 TNT.LR.2020.0000337 In progress                                       | Sign certification |              |                   |              | COOPERATIVEAE46 SRL<br>France<br>COOPERATIVEji14 Co<br>Costa Rica | 0808 10 10<br>1MABG Malus | 30/09/2020 15:10 |
| <ul> <li>PHYTO.FR.2020.0001079</li> <li>TNT.LR.2020.0000335</li> <li>In progress</li> </ul> | Sign certification |              |                   |              | COOPERATIVEAE46 SRL<br>France<br>COOPERATIVEji14 Co<br>Costa Rica | 0808 10 10<br>1MABG Malus | 30/09/2020 15:17 |

**Note:** as authority, at the bottom of the page you will not have the button "Save as draft" and "Submit for decision". This step is not required for you.

You can "Sign as in progress" or go directly to the Validation/Rejection step.

Sign as in progress will save the certificate in the system and you will be able to access it in the future to complete it. The certificate will be in status "In progress", so that it will be automatically assigned by the system the IMSOC reference and will not be editable anymore by the operator.

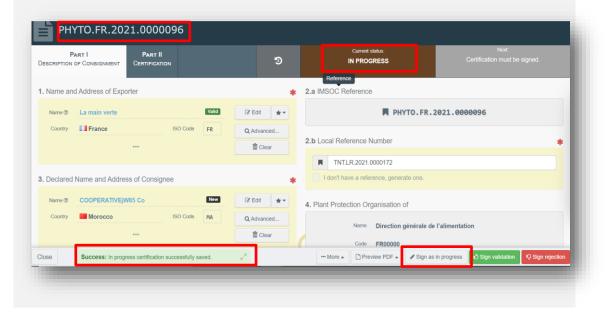

#### Part II

#### Mandatory boxes \*:

#### Once Part I is completed, go to Part II – Certification:

| PART I<br>SCRIPTION OF CONSIGNMENT            | Part II<br>Certification          | ୭                                        | Current status:<br>IN PROGRESS                 | Next<br>Certification must be signed. |
|-----------------------------------------------|-----------------------------------|------------------------------------------|------------------------------------------------|---------------------------------------|
| . This is to certify that the p               | lants, plant products or other re | gulated articles described herein        |                                                | *                                     |
| <ul> <li>are considered to be free</li> </ul> |                                   | d by the importing contracting party, an | d<br>those for regulated non-quarantine pests. |                                       |
| . Additional declaration                      |                                   |                                          |                                                | *                                     |
| Special requirements: 🗸                       |                                   |                                          |                                                |                                       |

Read Box 10 and then go to Box 11 - Additional declaration.

Complete the free text box with the appropriate information.

After the completion of the Additional declaration Box, you can either Validate or Reject the certificate clicking on the buttons at the bottom of the page.

| spection date:             | Full name:                   |        | Signature                           |                                   |
|----------------------------|------------------------------|--------|-------------------------------------|-----------------------------------|
| //                         | Email:                       |        |                                     |                                   |
| Date of signature          | Name                         |        |                                     |                                   |
|                            | Code                         |        |                                     |                                   |
|                            | Country                      |        |                                     |                                   |
|                            |                              |        |                                     |                                   |
|                            |                              |        |                                     |                                   |
|                            |                              |        |                                     |                                   |
|                            |                              |        |                                     | All fields with a * are required. |
|                            |                              |        |                                     |                                   |
| Success: In progress certi | fication successfully saved. | More - | Preview PDF . / Sign as in progress | Sign validation Sign rejection    |

If you validate the certificate, it will be in status Valid and it will be visible to the receiving authorities mentioned in Part I.

| PART I PART II<br>SCRIPTION OF CONSIGNMENT CERTIFICATION                                                | 9 | Current status: Next<br>VALID Final state                         |
|----------------------------------------------------------------------------------------------------|---|-------------------------------------------------------------------|
| Name and Address of Exporter                                                                            |   | 2.a IMSOC Reference                                               |
| Name 🕲 La main verte Valid                                                                              |   | PHYTO.FR.2021.0000072                                             |
| Country III France ISO Code FR                                                                          |   | 2.b Local Reference Number                                        |
| Declared Name and Address of Consignee                                                                  |   | TNT.LR.2021.0000118       I don't have a reference, generate one. |
| Name (b)         5.3.0 test         Valid           Country         Morocco         ISO Code         MA |   | 4. Plant Protection Organisation of                               |
| ***                                                                                                    |   | Name Direction générale de l'alimentation                         |
| rgion of destination                                                                                    |   | Country II France                                                 |

There is an icon next to the PHYTO number. By clicking on it, the tracking information with the IPPC Hub will be displayed.

| nyto      |                                             |                    |                    |         |
|-----------|---------------------------------------------|--------------------|--------------------|---------|
| To Status | Tracking                                    | Sent on            | Last update on     |         |
| Issued    | EUMAU210707165436048988<br>Pending delivery | 7/07/2021 16:54:36 | 7/07/2021 16:54:36 |         |
|           |                                             |                    |                    | X Close |

The status depends on the issuing EU country. It is either issued, withdrawn of replaced.

The tracking system (available for 6.0.0) will allow the user to know if the ePhyto has been delivered to the HUB or not. The user does not need to print and sign the PDF if the ePhyto has been correctly issued, as the XML will be signed and submitted to the third country. The e-seal will be sent to the Hub so that the third country inspectors can verify the authenticity of the document. For more information about the e-seal, please copy paste the link below: <a href="https://ec.europa.eu/food/animals/traces\_en#electronic-certification">https://ec.europa.eu/food/animals/traces\_en#electronic-certification</a>.

The XML issued can be downloaded by clicking the icon on the right.

The box "Authorised Officer" in Part II will be automatically completed after Validation/Rejection with the details of the Authority who is signing the certificate:

| Date of signature           | Full name: | CCA. FR TWO                          | Signature                  |
|-----------------------------|------------|--------------------------------------|----------------------------|
| Wednesday 7 July 2021       | Email:     | CCA02.FR@ec-traces.eu                | O Contificante for aligned |
| at 16:54:21<br>+02:00 CEST. | Name       | Direction générale de l'alimentation | ⊘ Certificate finalised    |
|                             | CCA        | FR00000                              |                            |
|                             | Country    | France                               |                            |
|                             |            |                                      |                            |

**You have successfully completed PART II of the PHYTO!** 

#### **Optional boxes:**

Box Disinfestation and/or disinfection treatment:

| ommodity / EPPO code * | 12. Treatment type * | 13. Chemical (active ingredient) | 14. Duration and<br>temperature 15. Concentration 16. Date | + Add treatment<br>17. Additional information |
|------------------------|----------------------|----------------------------------|------------------------------------------------------------|-----------------------------------------------|
|                        |                      |                                  |                                                            |                                               |

Click on "+ Add treatment" and insert in this box the details of the treatment, if any. Commodity/EPPO code and treatment type are mandatory information.

| nmodity / EPPO code *     | 12. Treatment type * | <b>13.</b> Chemical (active ingredient) |   | 14. Duration and temperature | 15. Concentration 16 | Date | 17. Additional information |
|---------------------------|----------------------|-----------------------------------------|---|------------------------------|----------------------|------|----------------------------|
| 0702 00 00 -              | Nematicide           | ~                                       | ٩ | Hours                        | Unit -               | i    |                            |
| YPES Solanum lycopersicum | ~                    |                                         |   | Unit 🗸                       |                      | • O  |                            |

#### Box Reason for refusal:

If the certificate is to be rejected, you need to provide here the information on the rejection.

Click on the reason to expand the field and see the options:

| ason for refusal                                                | G           |
|-----------------------------------------------------------------|-------------|
| Documentary                                                     |             |
|                                                                 |             |
| Prohibited species                                              |             |
| <ul> <li>Other reasons: presence of harmful organism</li> </ul> | Commodities |
| Invasive species                                                |             |
| Invasive species                                                |             |
| Identity                                                        |             |
| Laboratory                                                      |             |
| Other                                                           |             |
|                                                                 |             |

#### Box Financial liability:

| ancial liability                                                                                                    | C |
|----------------------------------------------------------------------------------------------------|---|
| No financial liability with respect to this certificate shall attach to Direction générale de l'alimentation or to any of its officers or representatives. |   |
|                                                                                                    |   |

Tick this box if relevant.

### **Functionalities**

**Copy as new:** this functionality allows the user to initialise a new PHYTO from an existing one. All the information in PART I of the PHYTO that is being copied will be kept in the new Document. The only information that will need to be inserted are the "Declared means of conveyance" and the "Local reference number". All the information can be modified. This functionality allows to save time when creating a new document if the majority of the information are the same in both the PHYTOs. Both operators and Authorities can use this functionality.

Save as Draft: the operator clicks on "Save as draft" and the progress the user made in the completion of the document is saved. The user can exit the page, start a new document etc. He/she will be able to come back to the PHYTO started earlier and continue working on it or modify it. (the IMSOC reference is as follows: DRAFT.PHYTO.2019.0000000)

Sign as In Progress: the authority accesses the PHYTO and clicks on "Sign as in progress". All the progress made is saved. The operator can still access the PHYTO but <u>can no longer modify</u> <u>PART I</u>. When the PHYTO is "in progress", the information in the document is saved and can be modified by the authority at any time until the PHYTO is in a "final status" (validated, rejected).

**Replace:** this functionality allows the authority to replace a validated PHYTO with a new one. (inside the PHYTO  $\rightarrow$  button "More"  $\rightarrow$  "Replace"). A new PHYTO will be generated in the system and all the information contained in PART I of the replaced PHYTO will be kept in the new one, whereas PART II needs to be completed from scratch. All the information in PART I can be modified. The two documents will be linked, but the replacement PHYTO is the one with legal value.

**Cancel certification:** the authority inside the PHYTO can cancel a "Validated" PHYTO. (Inside the PHYTO  $\rightarrow$  "Cancel certification"). The cancelled PHYTO will not be replaced by a new one.

| Search | n for Phytos | anitary Certificates            |                     |                           | 🕒 Empty Phyto 🗸                  | Clone as CHED + Create - |
|--------|--------------|---------------------------------|---------------------|---------------------------|----------------------------------|--------------------------|
| Phyto  | IPPC ePhyto  |                                 |                     |                           | For export<br>For re-export      |                          |
|        | Search:      | Type the reference number, Trac | es reference number |                           |                                  | anced search >           |
| TRACES | S Reference  | Exporter                        | Consignee           | Commodities               | Last update on $J_{\Lambda}^{z}$ | Status                   |
|        |              |                                 | Start searc         | ching with Search button. |                                  |                          |
|        |              |                                 |                     |                           |                                  |                          |

#### Empty Phyto for export pdf

By selecting the empty Phyto option you will be able to print the template, e.g. in case you need to fill the paper Phyto too.

## **More about PHYTO**

#### Status of the PHYTO:

• *Unsaved*: the operator has just initialised the PHYTO and has not saved/submitted it yet. At this stage, if the user exits the page, all the progresses will be lost. The authority cannot see the PHYTO yet.

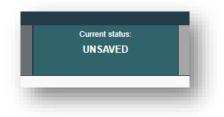

• Draft: the operator has clicked on the button "Save as draft".

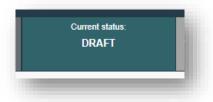

 New: the operator has completed PART I and the PHYTO has been submitted for decision to the Authority (button "Submit for Decision"). The Authority receives a notification, and is able to see and access the PHYTO in status "New". The Authority can modify PART I. The Operator can still access the PHYTO and modify PART I until the document is in status "In progress".

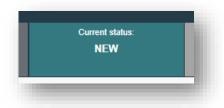

• *In progress*: the authority has clicked on the button "Sign as in progress". The PHYTO is now locked for editing for the operator. Only the authority can edit it.

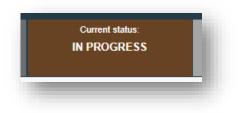

• *Valid*: The authority has signed for validation the PHYTO. The document cannot be modified anymore.

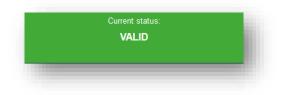

• *Rejected*: Some of the checks performed on the consignment are not satisfactory and the Authority has signed the rejection. The document cannot be modified anymore.

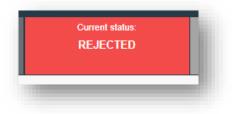

• **Deleted:** the document has been deleted. The Operator can "Delete" a PHYTO that is in status "Draft" or "New". The Authority can "Delete" a PHYTO in status "Draft", "New" or "In progress".

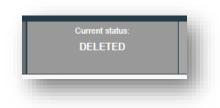

• *Cancelled*: the PHYTO in the final status "Validated" has been cancelled by the Authority who finalised it.

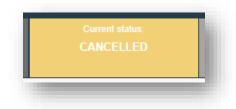

• *Replaced*: the "Validated" PHYTO has been replaced by a new one, which is the document that has legal value, by the Authority who finalised it.

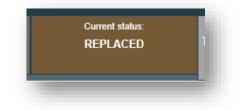

| User manual PHYTO for export |
|------------------------------|
|                              |